## **WeBWorK startup for Math 009B – 020, Spring 2012**

The **WeBWorK** material for the course is at the following site**:**

**http://webwork.ucr.edu/webwork2/MATH\_009B\_020\_12S/**

Students can log into this using their **UCR** login names (NetIDs)**,** and the default passwords are the student ID numbers (SID numbers)**.** Students can also change their passwords after they have logged in by clicking on the link **"Password/email."**

After a successful login**,** the following sort of screen should appear**.** Problem Set 0.1 is meant to show how the system works and should be the first thing to try**.** 

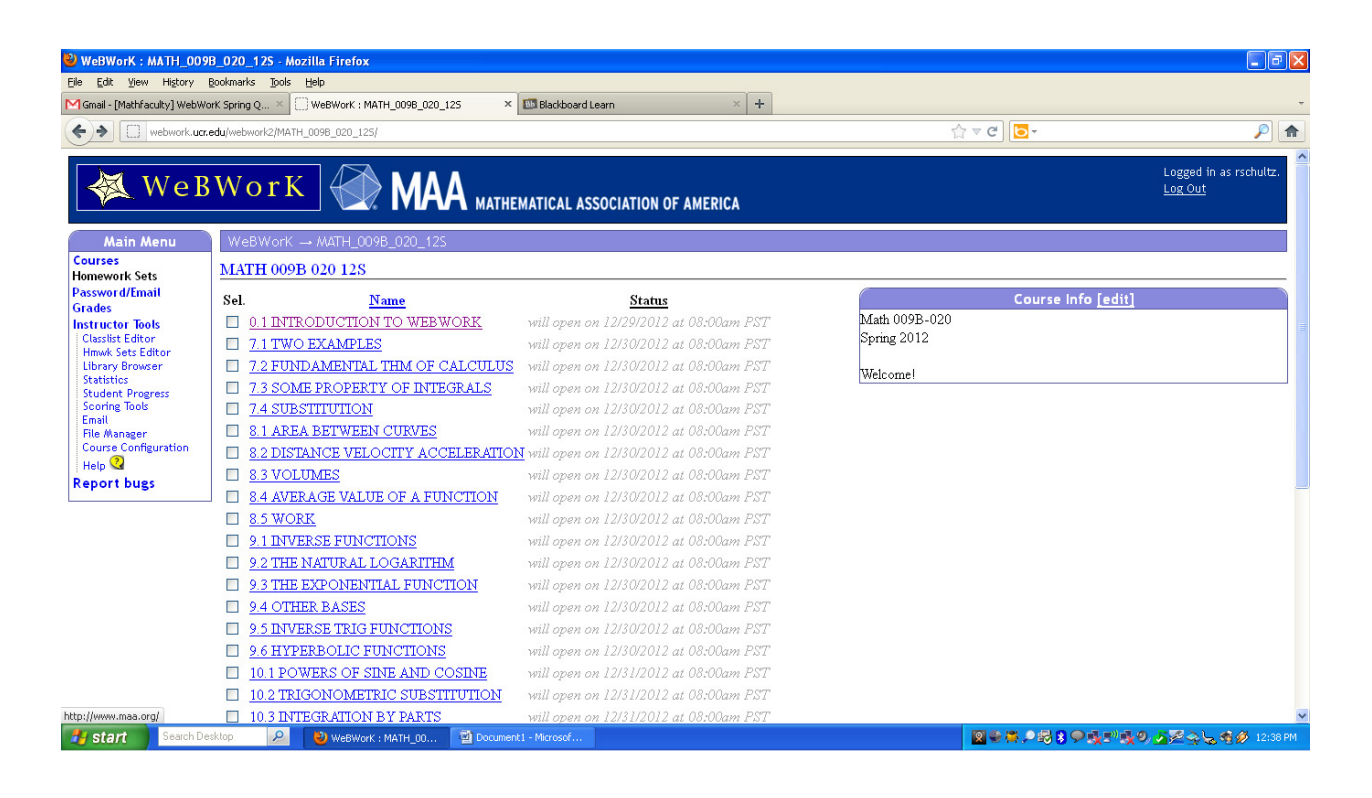

A **Student's Guide** is available online at

**http://mathdept.ucr.edu/pdf/studenttools/WeBWorK%20Student%20Guide.pdf**

and it contains answers to most of the common questions that students have**,** so it should be the first place to go when questions arise (if this does not answer a question, the next steps are to contact the teaching assistants or primary instructor)**.**